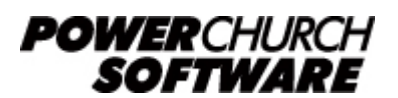

View all Knowledge Base articles online at *www.powerchurch.com*

## **How Do I Update My South Carolina Tax Tables?**

## **Where do I find the tax tables?**

For SC tax tables, you will need the current instructions [WH-1603F](https://dor.sc.gov/forms-site/Forms/WH1603F_2018.pdf) Formula for Computing SC Withholding Tax from the [SC Department of Revenue](http://www.sctax.org/withholding) website.

## **Which tables do I use?**

Use the "addition method" shown under the "Formula for Computing South Carolina Withholding Tax" section in the WH-1603F instructions. Figure 1 shows an example.

Note that the figures shown in this document are for demonstration purposes only, and may not be current. Please consult the current publication for the most up-to-date information. Though the figures change periodically, the method of calculation should remain the same. If the calculation method has changed for this state please notify the [webmaster](mailto:webmaster@powerchurch.com).

| <b>ADDITION METHOD:</b><br>At least:<br><b>Not more than:</b><br>Гaх |                |  |  |
|----------------------------------------------------------------------|----------------|--|--|
| 2,000                                                                | 2,000<br>4.000 |  |  |
| 4.000<br>6.000                                                       | 6.000<br>B.OOO |  |  |
| 8.000<br>10,000 and above                                            | 10,000         |  |  |
|                                                                      |                |  |  |

**Figure 1** - 2013 Addition Method Percentage Table

## **How to setup/update the tables in PowerChurch Plus**

To setup/update PowerChurch Plus with the state tax tables shown in Figure 1 above, select the Accounting menu, Payroll,Setup, then Maintain Tax Tables.

Click Add to enter a new table, or use the Find/Locate buttons to select an existing SC tax table to update. When adding a new table, you will be prompted for the type of tax table you're adding. Select State: South Carolina. For each table, enter the following information:

- **Description**: Enter a unique name to identify the tax table (for example, "SC State Tax").
- Tax type: The type of tax in which this table applies. In this instance, select State Tax.
- **Standard deduction:** The standard deduction is a percentage of gross income up to a maximum amount.

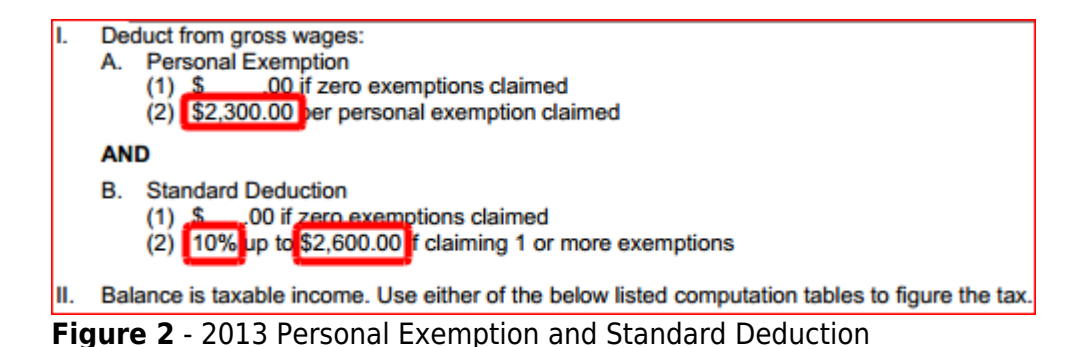

- Maximum standard deduction: Enter the maximum standard deduction amount.
- Personal exemption: Enter the personal exemption amount.
- **Round tax to nearest whole dollar:** If required, check this box to round the calculated tax amount to the nearest whole dollar.
- **Annual Rate Table:** Click the Annual Rate Table tab and enter the maximum amount and percentage for each bracket. From Figure 1 above, enter the figures under the "Not more than" column, followed by the tax rate percentage.

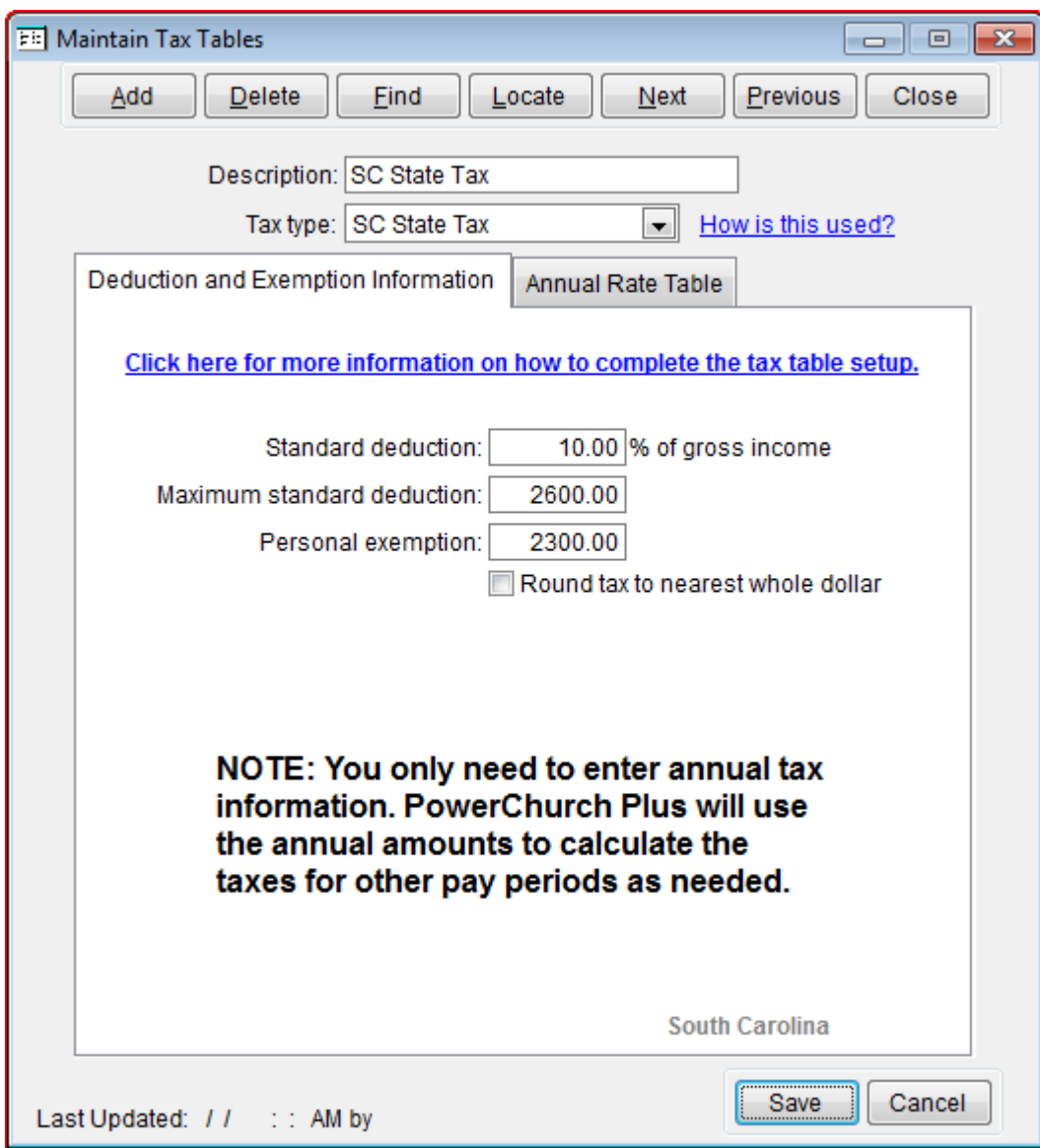

When you are done, the screen should look like this:

**Figure 3a** - SC State Tax Table (Deduction and Exemption Information)

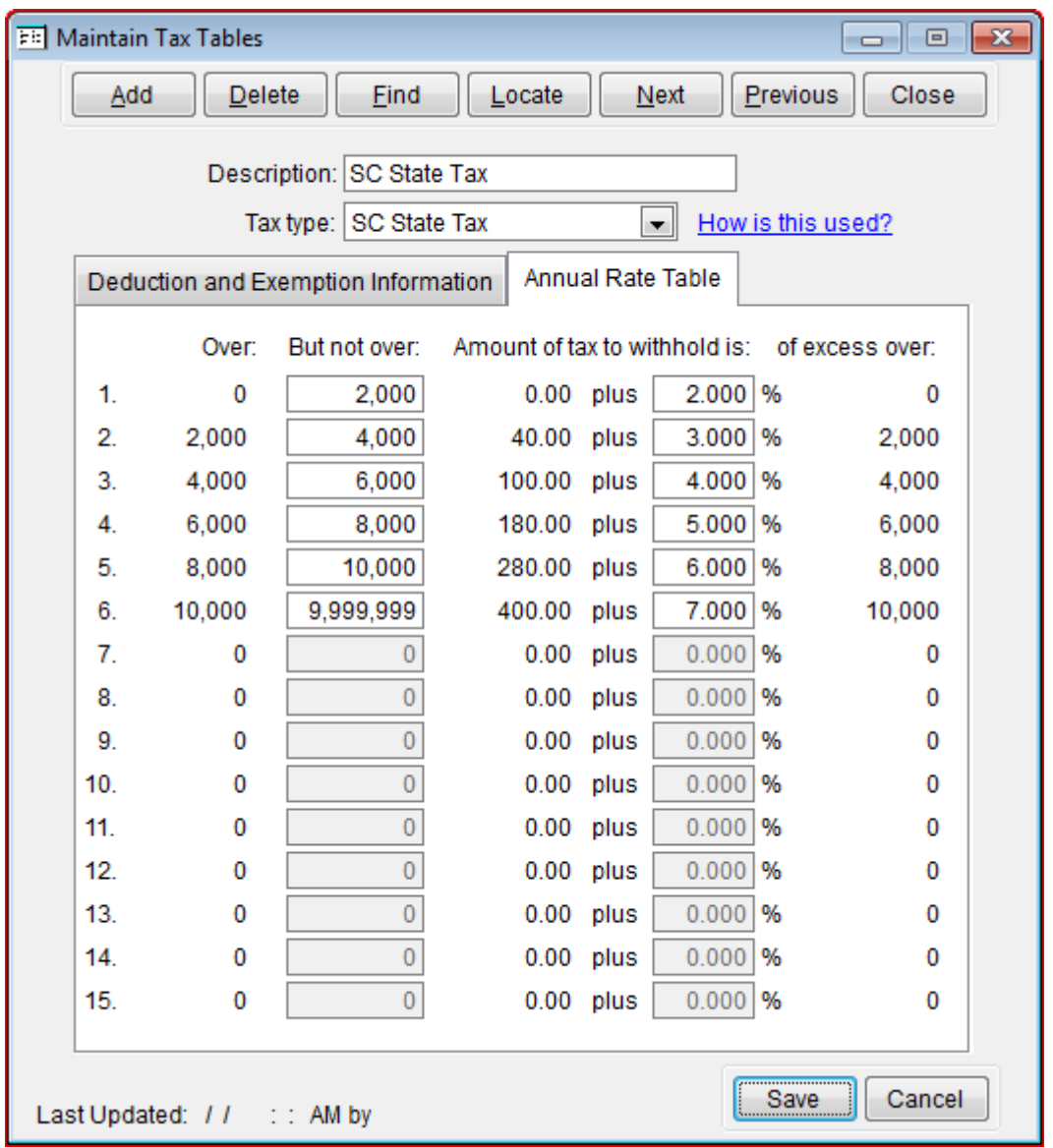

**Figure 3b** - SC State Tax Table (Annual Rate Table)

Created: 12/03/2009 Last updated: 09/20/2018